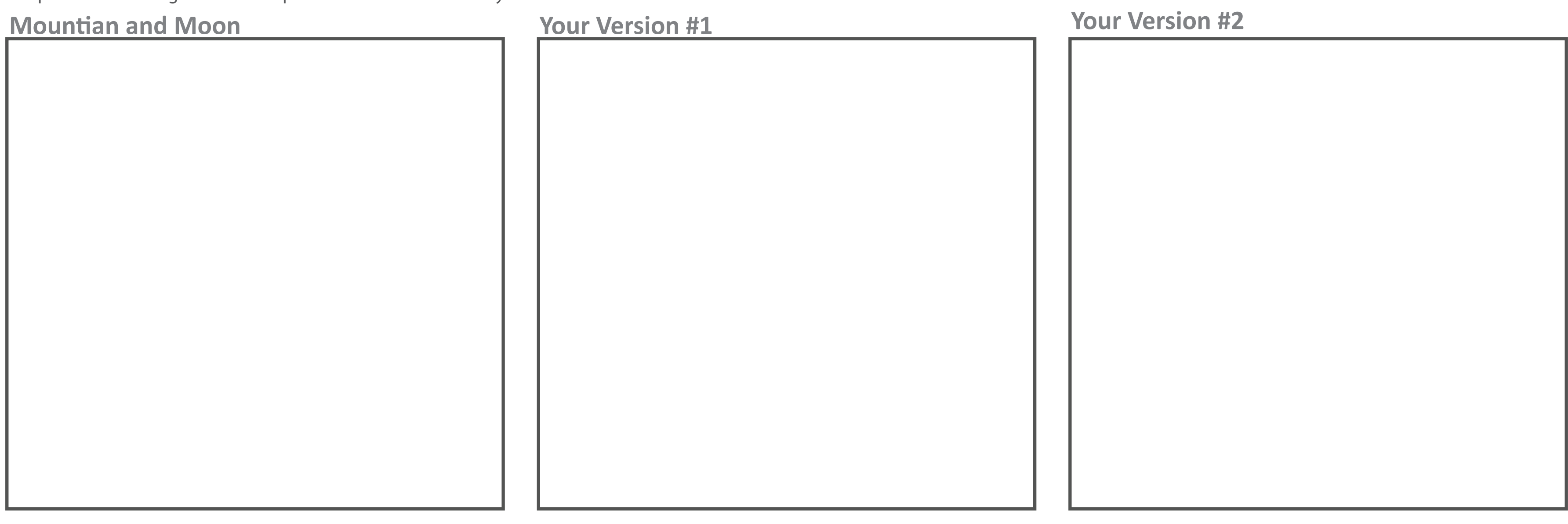

4. Complex Shapes: Using the Shaper Tool (SHIFT + N), You will use the Shaper tool to recreate the image of the mountain and moon drawing in the video tutorial. Then in the last 2 boxes, you will be creating 2 simple drawings using the shaper tool. You must use a minimum of 5 shapes for each one...think about only simple ideas, flowers, trees, cloud, etc... Make sure that you are combining shapes and removing at least 1 shape. How will this tool make your life in Illustrator easier?

## adobe Illustrator **SHAPER TOOL**

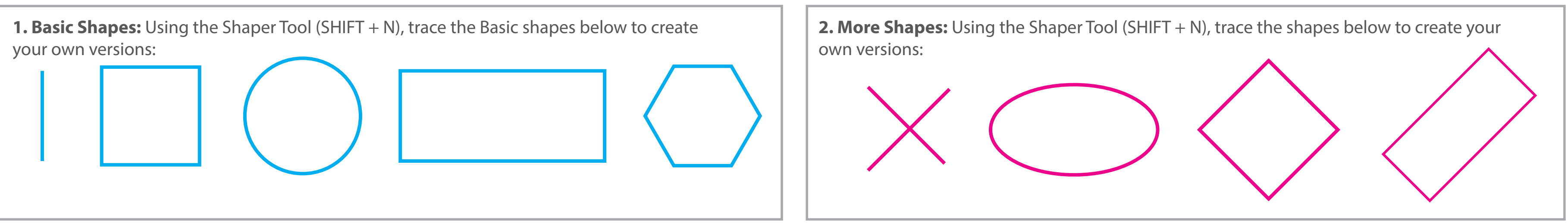

**3. Scribble Actions:** Using the Shaper Tool (SHIFT + N), You will use the Shaper tool to recreate the shapes below and use the scribbles in my example to get new Shaper Groups.

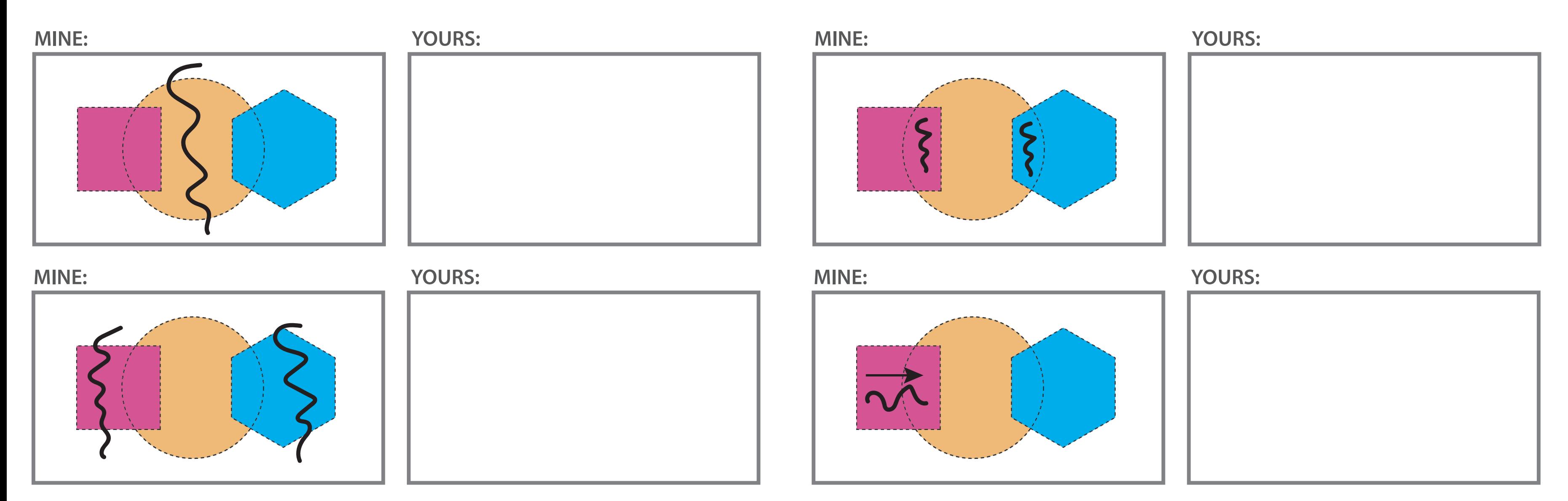